# **NOKIA E NAVIGATORE SATELLITARE GPS**

# **NOKIA MAPS**

appena comprato un NOKIA 5800, Al momento sono andato solo su:

#### **APPLICAZIONI POSIZIONE RICERCA POSIZIONE SERVER RICER POSIZIONE**

ed ho messo forse sbagliando:

**AUTOMATICA INTERNET DA CELLULARE WEB.OMNITEL.IT**( uso VO come operatore)

Per prima cosa ti consiglio, se non hai un piano tariffario che ti permette di stare collegano ad internet, di disattivare l'a-gps nel seguente modo:

MENU-APPLICAZIONI-POSIZIONE-RICERCA POSIZIONE-METODI RICERCA POSIZIONE disattiva ASSISTED GPS e BASATO SULLA RETE.

Schermata ovi mappe 3.04 sul cellulare :

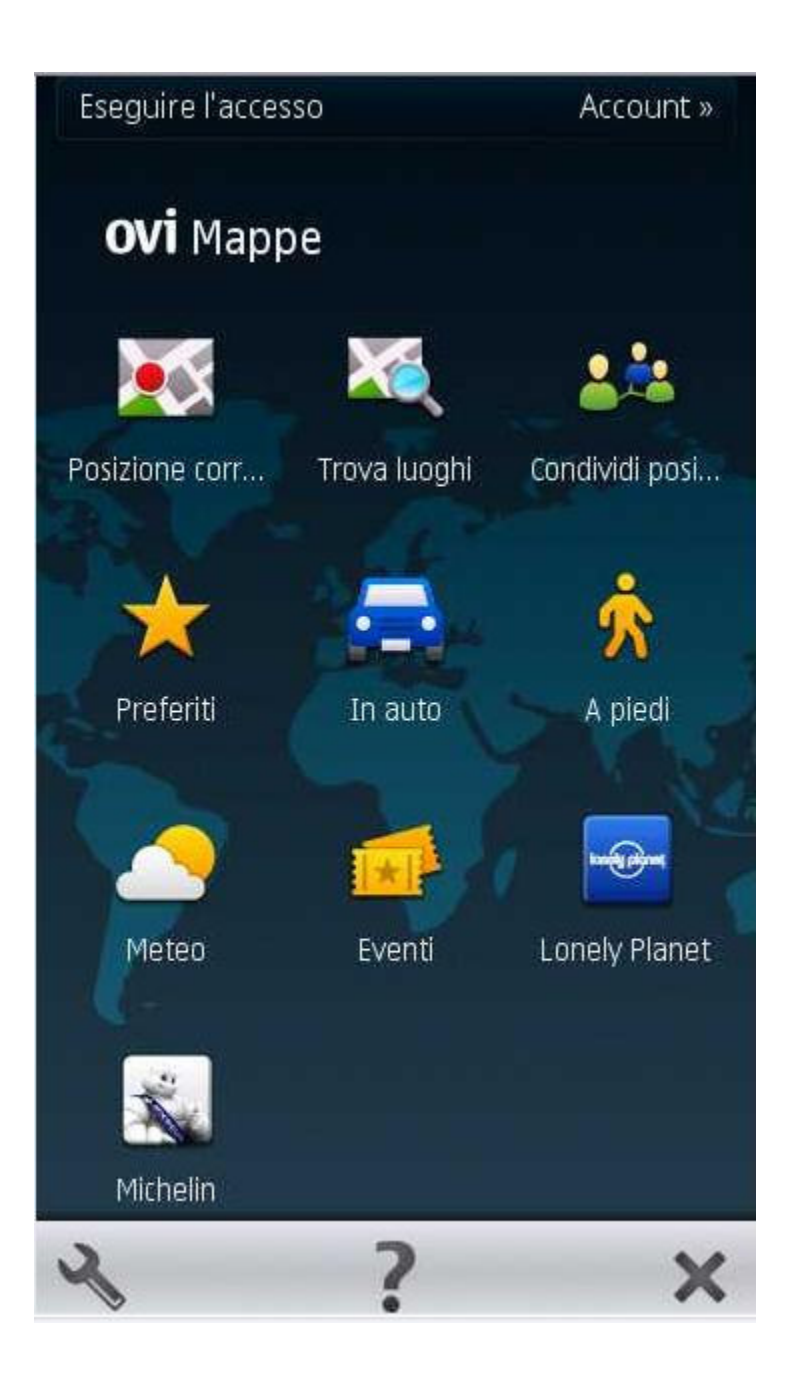

quando avvio **MAPPE** appare la schermata con il MONDO e sopra la scritta ESCI ci sono

### delle linee che diventano gialle e verdi gialle verdi crescenti arriva quasi all ultima linea

ma non si ferma mai.... sono stato tipo 30 minuti ad attender ma nulla....

le linette gialle e verdi indicano il livello del segnale gps. (se sn verdi vuol dire che il segnale c'è)

Se vedi il mondo e vuoi vedere l'italia e la tua posizione devi semplicemente zoomare (sulla destra del display trovi il simbolo +...clicca sopra). una volta che hai zoomato e sei sull'italia puoi cercare la via e la città che desideri.

# **INDICAZIONI PEDONALI IN ITALIANO**

Non so se è già noto, ma tempo fa avevo letto che no si riusciva a scaricare le indicazioni pedonali in italiano ma solo in inglese o tedesco. Bè sull'Ovi maps ho trovato una risposta:

Praticamente sono andato nelle

impostazioni>Navigazione>Indicazioni pedonali.

#### Come vedrete nelle lingue disponibili non vi è l'ITA.

Allora selezionate qualsiasi lingua disponibile (IMPORTANTE!!!: non "Suoneria e vibrazione" !!!) e lui vi chiederà se accedere alla rete per scaricare il pacchetto, voi li dite si (attenzione per chi non è in WI-FI perchè si connette alla rete) e nel frattempo

vi aggiornerà l'elenco delle lingue disponibili tra cui c'è anche l'ITA!! .

Spero di essere stato utile a qualcuno se questa soluzione era già conosciuta mi scuso e potete chiudere o eliminare la discussione!

sul mio 5800 e sul 5230 cliccando su download dopo pochi istanti chiude la finestra e mi fa scaricare e attivare solo inglese

Allora per inserirla: 1) scaricate l'archivio ed estraetelo (ATTENZIONE!! rinominare la cartella voice in "voices" ho dimenticato la s alla fine  $\wedge$   $\wedge$ )

2) copiate la cartella voices nel sequente percorso : "E:\cities\diskcache\

scusami ma che significa non suoneria e vibrazione?!?!?!?

sarebbe la guida con i segnali acustici e la vibrazione

#### Mappa pedonale italiano

ora non mi resta che provarlo, ma sono già riuscito a settare la voce. Avevo già provato con il Download dal sito della nokia, anche mettendolo nella stessa cartella, ma non veniva

neanche considerato. Forse c'era bisogno di una istallazione,

# **Mappe per Nokia Maps senza usare Nokia Map Loader**

Mi sono Accorto che alcuni utenti hanno difficolta nell'usare Nokia Map Loader, c'è chi non lo vuole usare (non sò perchè) e chi non lo può usare perchè non utilizza Windows, ma altri S.O.

Per tutti questi utenti ci sono due soluzioni:

1° Copiare la cartella della mappa da un cellulare che la contiene e passarla nel proprio cellulare... (questo è il metodo più semplice e lo sapevamo in molti, quindi lo tralasciamo)

Il metodo di seguito descritto consiste nel scaricare la mappa direttamente da un link (per poi copiarla semplicemente sul cellulare), quindi senza l'utilizzo di Nokia Map Loader e per questo utile a tutti gli utenti con problemi citati sopra sopra.

2° Scaricate le mappe dai link indicati (parlo di mappe perchè considero l'Italia, San Marino e il Vaticano e se non sbaglio l'Italia da sola non contiene le altre due, ma eventualmente correggerò in un secondo momento).

Il file della mappa, una volta decompresso, sara composto da cartelle e sottocartelle nominate da 0 a 9 e da a a f, basterà trasferire il tutto nel cellulare ad esempio (alcuni modelli la mettono in altri percorsi) nella cartella "E:\cities\disckcache"

(se tali cartelle non esistono molto probabilmente è perchè non avete mai avviato il programma Nokia Maps oppure subito dopo la formattazione, quindi avviatelo un momento, giusto un istante, il tempo che crei le cartelle).

Se è necessario unire più mappe ad esempio Italia, Vaticano e San Marino, oppure per altre necessità/gradimento, ad esempio Italia, Spagna, Egitto etc. etc. (più se ne mettono più spazio ci vuole naturalmente) non vi preoccupate, non dovrete impazzire a spulciare tutte le cartelle e sottocartelle per spostare i file contenuti, vi basterà decomprimerle tutte tranne una (magari in cartelle diverse), e poi spostare i contenuti in quella non decompressa, in questo modo non verranno sostituite le carte, ma verranno aggiunti i file rispettando tutta la struttura.

ecco dove si trova:

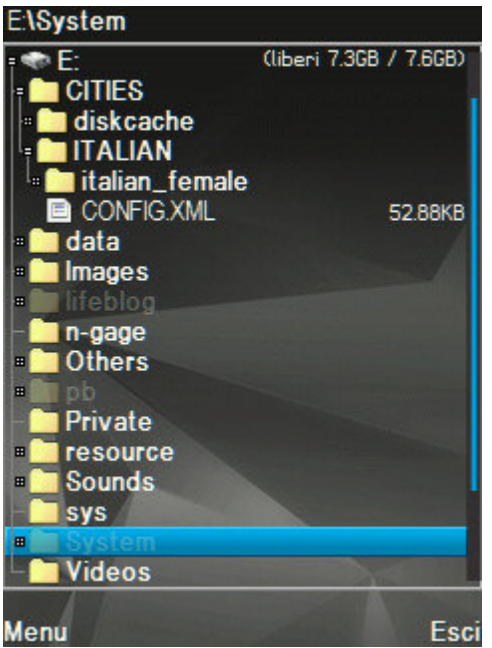

**La cartella Italia\_female contiene la voce parlante in italiano.**

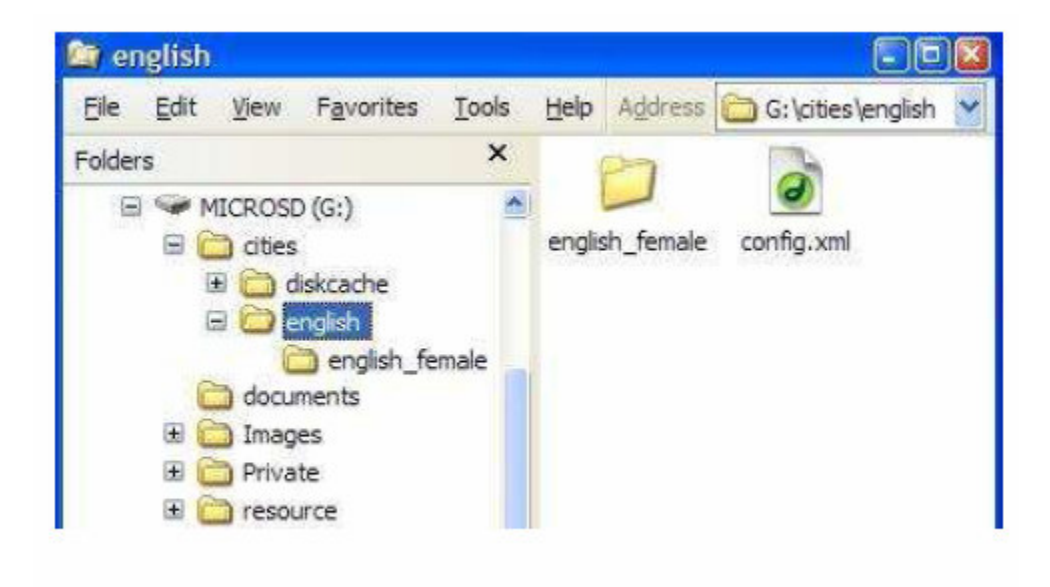

Come già accennato nel primo post, tutte le mappe hanno la stessa struttura... Il file .zip della mappa, una volta decompresso,

sara composto da cartelle e sottocartelle nominate da  $0$  a  $9$  e da a a f e questo complica un pò le cose...

Faccio un esempio elementare... per ipotesi abbiamo:

- 1) Cartella A con sottocartella B con file PIPPO
- 2) Cartella A con sottocartella B con file MARIO

Se vogliamo aggingere il file MARIO nella prima struttura normalmente dovremmo aprire tutta la prima struttura fino alla cartella più interna ed aggiungere il file MARIO insieme a PIPPO ed ottenere il risultato:

### **Cartella A con sottocartella B con file PIPPO + MARIO**

Se invece prendessi dalla seconda struttura l'intera sottocartella B contenente il file MARIO e la copiassi nella cartella A della prima struttura otterrei solamente la sovrascrittura della sottocartella B con il file PIPPO e quindi invece di avere PIPPO e MARIO insieme avrei solo MARIO, e la perdita di PIPPO.

Allora visto che la struttura di queste mappe è piuttosto complessa ed i file sono molti e non si sà esattamente dove siano ed è facilissimo sbagliare dobbiamo aggirare il problema utilizzando ad esempio WINRAR ed ecco come:

Per ipotesi abbiamo scaricato le mappe SPAGNA e GERMANIA e le vogliamo unire in un'unica struttura senza impazzire...

Manteniamo una mappa compressa, ad esempio SPAGNA e decomprimiamo la GERMANIA, a questo punto avremo la struttura della GERMANIA, bene! selezioniamola tutta e trasciniamola sopra il file compresso della SPAGNA, a questo punto si aprirà WINRAR e dovrete mettere il segno di spunta su alcune cose +o- cose del genere:

aggiungere i file selezionati a SPAGNA.rar ? Rispettare la struttura? Sovrascrivere file uguali o lasciare anche gli originali?

In questo modo non verranno sostituite le carte,sottocartelle o file, ma verranno aggiunti i file rispettando tutta la struttura ottenendo il risultato desiderato.

Una volta finito tale processo il file SPAGNA.rar Non sarà più quello originale scaricato, ma il risultato dell'unione delle due mappe SPAGNA + GERMANIA, quindi rinominate tale risultato da SPAGNA.rar in Spa\_Ger.rar ad esempio.

A parole sembra lungo e complesso anche questo processo, ma, vi assicuro che funziona, è semplice, è veloce...

Spero di essermi spiegato chiaramente e bene

# E' possibile richiedere le ultime mappe ( $v.2.X$  e  $v.3.X$ ) a fondo thread:

http://www.ipmart-forum.it/showthread.php?50487-Mappe-per-Nokia-Maps-x-chi-non-pu-o-non-vuole-usare-Nokia-Map-Loader

# nokia ovi suite

è il programma sul PC per la gestione del telefono. Versione marzo 2010 : 2.5.0.164

Per installare le mappe, da ovi suite>visualizza>vai a >mappe>da li scegli quali mappe scaricare. Naturalmente con cell collegato con usbo via BT. Per le varie mappe, si puo' scaricare o tutta l'Italia o le singole regione che interessano!

IMPORTANTE; prima di scaricare le mappe lanciare il programma OVI MAPS che si trova sul cell. (cosi' si formano le cartelle dove andranno ad installarsi le mappe).

ATTENZIONE: le mappe scaricate con Ovi Maps sono più aggiornate di quelle scaricate con Map Loader !

### ovi maps

è il programma per cellulari di navigazione satellitare. Versione marzo 2010:  $3.04$ File .SIS

## nokia maploader

e' il programma per caricare le mappe. Se si usa **Ovi suite** NON serve !

Versione marzo 2010: 12.0.0.58851

# **PRIMA DI INIZIARE**

Se non ha un abbonamento ad internet sul cell. e per evitare di avere brutte sorprese (insomma per non pagare neanche un cent), appena fatto tutto, si vai in :

### applicazioni/posizione/ricerca posizione/metodi ricerca posizione

e lasci la spunta solo vicino a **INTEGRATED GPS** (A-GPS)

#### e voce : "basato sulla rete"

alle altre voci si toglie le spunte nel caso ci fossero. In questo modo la navigazione avverra' solo con il supporto del qps interno.

#### PROBLEMA CONNESSIONE ALL'AVVIO.

Se non si riesce a navigare gratis e chiede di connettersi in linea come fare ?

Nel menù principale toccate la chiave inglese in basso a sx:

Menù internet > Menù connessione > settare NON IN LINEA

### impostazioni>internet>non in linea

ATTENZIONE: che se prima non si scarichano le mappe non puo' usarlo offline !!!

# **INIZIO E INSTALLAZIONE**

- 1. Scaricare ovi maps e installarlo sul cellulare.
- 2. Una volta installato collegare il cell in modalità pc a nokia ovi-suite.
- 3. Fatto ciò si apre ovi suite e va su apri mappe, si aprirà una finestra dove si troveranno i continenti e lo stato e le regioni (per l'italia) cliccare su donwload e le installerà sul cellulare!

ATTENZIONE: le mappe scaricate con Ovi Maps sono più aggiornate di quelle scaricate con Map Loader !

# **DOVE METTE IL PROGRAMMA ?**

Non si puo' decidere dove installare il programma, esso si installa automaticamente in C/., tutti lo metterebbero sulla memoria di massa visto che "pesa" quasi 19mb(nokia maps---ovi mappe---share online), si puo' recuperare qualche mb(ma giusto 2-3 se si disinstallano le tre voci share, ma non si potraì piu'

condividere la nostra posizione.

**OVI MAPS** sul cell. si va' ad installare su C/.II file e' un .sis e si puo' trasferire tramite bluetooth sul cell.

Caricarlo direttamente nella **cartella Dowload** della Memory Card, installandolo con un click senza rimuovere le versioni precedenti e mappe!

USARE SOLO OVI SUITE per scaricare le mappe aggiornate ! non usare maploader !!!

# **NON SI VEDONO LE MAPPE**

Se NON si vedono le mappe e' perchè si deve usare o maploader o ovi suite, meglio ovi suite, perchè le mappe sono più aggiornate. Non si vede la mappa stradale appunto perchè non si sono scaricate le mappe, non appena si scaricano si vedono!

Per scaricarle installare Ovi suite collega il cell al pc in modalità pc suite e inziare il download.

#### Installare Mappa Italia + Voce Italia

Disattivare funzione "A-GPS" e "Basato sulla rete", lasciando attivo il solo ricevitore integrato.

Spegnere e riavviato il cellulare !

Una volta entrato in Mappe, si puo' vedere il nuovo navigatore...aggancio satelliti in pochi secondi.

una volta installato il programma gratuito e' logico che si devono avere le mappe, altrimenti il programma gira ma non si visualizza un bel niente, guindi dal sito nokia installate Nokia Maps Loader(oppure la Ovi Suite, ha piu' funzionalita' ma pesa circa 100mb), collegate il cellulare al pc in modalita' Pc Suite. lanciate Nokia Maps Loader, questo leggera' tutte le info del vs cellulare invitandovia scaricare le mappe che volete, ci sono tutte le mappe del mondo(i 5 continenti), potete decidere di scaricare l'intera europa o solo alcune nazioni(tipo solo Italia) addirittura solo una regione(tipo Lazio), premete su' scarica mappe e automaticamente il programma installera' le mappe che avete deciso di installare sul cellulare. E' importante che prima dell'installazione lanciate il programma che avete nel cellulare, ma l'avete gia' fatto, visto che dite che non funziona, le mappe scaricate(si possono scaricare anche le voci) si andranno ad installare in **E/Cities.** 

Per far si che il cellulare una volta lanciato il programma Nokia Maps non vada su' internet, dovete impostare la ricerca solo tramite qps assistito, quindi togliete la spunta su' internet.

 $1.$ se si disconnette mebtre scarichi le mappe ricomincia da capo... (provato personalmente) il gps è identico..

#### Se ci sono problemi con maps loader consiglio di seguire

http://www.ipmart-forum.it/showthread.php?50487-Mappe-per-Nokia-Maps-x-chi-non-pu-o-non-vuole-usare-Nokia-Map-Loader

per evitare interruzioni del collegamento etc. Ovvio che trasferire i dati via bluetooth richiederà parecchio tempo...

Con una manciata di euro puoi acquistare un cavetto mini usb visto che gestire il tuo telefono da pc è fondamentale

#### questo perchè stai scaricando la mappa dell'italia completa (210MB). io da ovi suite mi sono scaricato solo la regione di mio interesse e te le cavi con un massimo di 50MB

Mappa regionale (solo 50 mb!)

ho installato ovi maps gratuito qps integrato quindi navigazione non piu' con esproprio di denaro ^era ora^ il dubbio è che comunque anche a me ha decurtato 1,00£ perche? forse è sovuto al fatto che mentre impostavo ho voluto provare meteo!e guida michelin!per quanto riguarda la memoria decurta circa204mb.si possono spostare le mappe nella memori card da 8gb perche lui in automatico le inserisce nella memoria E

## bisogna muoversi !

devi muoverti per far parlare il navigatore. comunque devi aver selezionato anche la voce, che fai entrando nel menu NAVIGAZIONE -> IMPOSTAZIONI -> INDICAZIONI DI GUIDA

Ma a me indicazioni di quida mi fa scegliere la voce e devo scaricarla dal cellulare...tramite map Loader scarico anche la voce??

installato stamattina appena ho visto la scritta "free. Forever." installate le mappe di mezza europa.. fantastico! funziona tutto a meraviglia!

unica cosa: impostando la modalità offline però, appena apro il programma, se guardo gestione connessioni, si connette per qualche secondo a "vodafone internet". ok che sono pochi Kb.. ma mi da fastidio buttar via centesimi.

premetto che ho disabilitato l'accesso automatico al profilo nokia maps. quindi.. perchè si collega?

**Installi Ovi,** fai l'aggiornamento mappe (mi sembra dal menu a tendina *Strumenti -> Mappe*) e fa tutto lui. Ovviamente telefono collegato via USB al PC (cavetto in dotazione nella confezione). In sostanza fa tutto lui in automatico...

**Il cell. no.brand** e' quasi certo che sia aggiornabile, con uno brand TIM invece e' quasi certo che devi cambiare il product code per poterlo aggiornare(perdendo la garanzia) e quindi installare il nokia maps gratuito. **Non si aggiorna ? Usare nemesis**

oppure usare phoenix e ti si aggiorna comunque..senza prima cambiare product code..

Le mappe le scarichi con Nokia Maps Loader o Ovi Suite, vengono scaricate direttamnte e automaticamente sulla memory card,

esattamente nella **directory E/CITIES/DISKCACHE**

questa directory si forma automaticamente quando lanci il programma.**Quindi e' IMPORTANTE lanciare il programma una volta installato(senza mappe),** per far si', appunto, che si formano le cartelle e sottocartelle dove in seguito andranno le mappe automaticamente.

dipende quale, se intendi il maps devi scaricarti il file 1.0.0.23.europe.cdt e metterlo in **E:\cities\diskcache\safetyspots**

Ricordo inoltre che il **numero 23 indica l'aggiornamento,** quindi il file 1.0.0.22 e il file 1.0.0.21 sono piu vecchi.

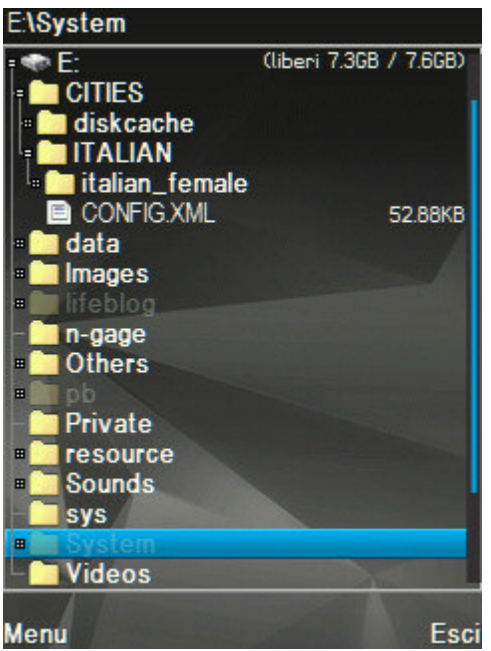

# **VOCE ITALIANO**

Voce italiano dove la metto?

estrai e copia la **cartella "italian"** in **E: [memory card] \cities\**

e la voce di navigazione sta già nella dir, che non si deve cancellare, "**cities\italian".**

Scaricando il file con la **voce italiana ci sono 2 file:** 1 - config.xml 2 - cartella italian female Dopo devo metterli? Nella **cartella ITALIAN** (vedi sopra !)

# **SI CONNETTE ?**

disattiva la connessione allora: **opzioni>internet>connessione>non in linea**

ma si collega lo stesso !!! infatti, solitamente **quando cerca di collegarsi sempre significa che non trova la mappa** e cerca di scaricarla...

OPPURE:

Richiedeva la connessione perchè probabilmente non era installata la **guida vocale** ed andava a scaricarla dal sito nokia

# **OPPURE:**

a me cerca di connettersi in automatico ad internet appena lo attivo (e me lo fa senza chiedermi nulla). cosa che non mi faceva con la 3.03 (avevo impostato in modo che chiedesse conferma ogni volta..)

devo modificare qualche altro parametro nuovo che con la precedente versione non c'era?

Verifica nelle impostazioni alla **voce "internet"** se è impostato **non in linea e in "sincronizzazione"** se è impostato in "**manuale**" in questo modo non dovrebbe connettersi.

ho notato (cosa di cui non mi ero accorto prima ) che in **Ricerca posizione, metodi di ricerca** si è aggiunta una **nuova voce (wifi/rete) che era attiva** e che determina la connessione automatica a internet via wifi / gprs appunto. disattivata la voce ho risolto...

questo accade quando è collegato tramite una rete wifi **o prende la posizione attraverso la connessione gprs\umts del cell dando** così una posizione approssimativa( come il google maps) in attesa di una posizione più precisa col gps del cell. E' una funzione implementata con l'ultima versione. Infatti se vai nel menù del cell ad impostare i metodi di ricerca posizione ti appare la nuova funzione wifi\rete

#### **IMPORTANTE:**

puoi negare la connessione tranquillamente... se vai nelle **opzioni di Nokia Maps** puoi disabilitare la richiesta di connessione.

Hai fatto, da nokia maps, **Strumenti-->Vai non in linea?** Poi vai sul **programma "Dati GPS"** e dalle "Impost.Ricerca posiz." **togli "Basato sulla rete".**

#### **MONUMENTI 3D**

Se intendi i **monumenti in 3D,** non devi fare nulla, basta che vai su' uno di questi monumenti, se vuoi vedere tutto in 3D devi settare le impostazioni di visualizzazione su' "**vista satellitare",** attenzione che in entrambi i casi devi vedere la mappa con la "scala" giusta, per la seconda domanda, purtroppo devi digitare l'indirizzo completo come hai scritto.

DIcono(io non l'ho installata) che la vers. 3.04 si migliore),

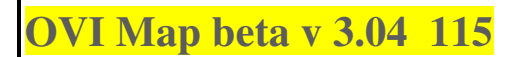

qui scarichi solo il programma ovimaps 3.04beta, dovrebbe essere il primo. Lo installli sul cell., se hai la 3.03 prima di installarlo vai in **gestione applicazione** e **disinstalla:** nokia maps(7mb) e ovimaps(8mb). tutto qua', le mappe vanno benissimo quelle che hai. che **dopo estratto il .sis lo installi e in automatico s ìinstalla in c:**

#### **NON FUNZIONA:**

procedo con la navigazione e il nokia maps non funziona**....**le solite scritte "**non su strada" e "calcolo dell'itinerario in corso"....**impallato ed inservibile

#### **AGGANGIO SATELLITI**

In questa versione per capire se hai agganciato i satelliti, lampeggia il pallino rosso nel quadratino in alto a sinistra che indica che sta facendo la ricerca. Quando questo diventa fisso vuol dire che ha agganciato.

te ne accorgi perchè il **pallino rosso ti segna la posizione sulla mappa**, e prima che aggancia è grigio.

Cmq..fammi sapere come lo trovi nella navigazione: se è scattoso o è presico, se è in ritardo nel dirti la posizione in cui sei mentre cammini, ..ecc)

Provato ieri a piedi e oggi in auto con Nokia 5800 XM firm 31. E' una scheggia. Molto veloce, il fix che si completa in meno di un minuto a freddo. Zoom veloce.

Sparito il bug (almeno sul mio terminale) del blocco cell quando effettuavo una ricerca durante la fase di fix satelliti.

Non ho ancora testato l'indicazione di corsia preferenziale si strade a più corsie. Speriamo che nella versione definitiva sia ripristinato l'indicatore di segnale sei satelliti. Ma per gli autovelox si sa niente?

ho provato a fare il fix dall'interno della mia abitazione, ma anche connesso mi da' una posizione appr.ossimativa( **l'alone rosso intorno al punto**).

**PUNTO ROSSO**

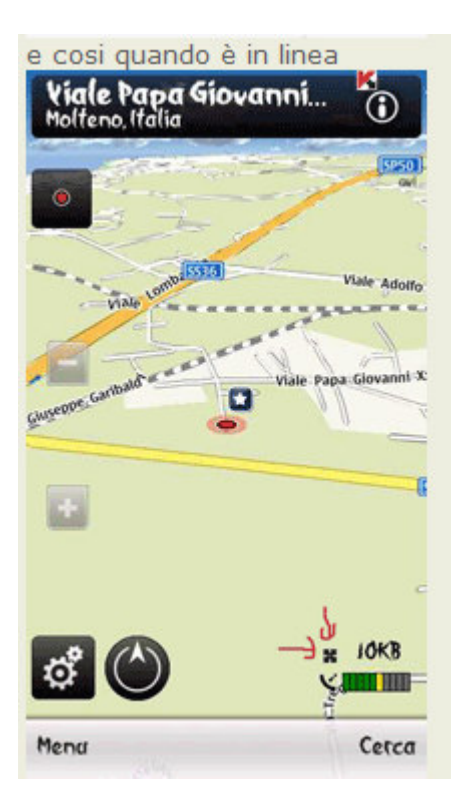

ma che vi importa che **non si vedono le tacche segnale** tanto quando è disponibile la posizione appare nella mappa.

**no l'a-gps è disattivato.** allora nel primo screenshoot aggancia i satelliti ma se cerco un indirizzo non me lo trova (infatti dove ho messo le frecce si vede che è sbarrato e i kb non vengono caricati ) nel secondo invece nel secondo lo metto in linea,nel navigatore, carica la cartina(come da screen e i kb vanno subito su) e l'indirizzo lo trova. quando prima funzionava con solo integrated.

scusate , ma a cosa serve **l'icona in basso a sinistra a forma di cerchio ?** una volta cliccata diventa rossa ma non ho capito quale sia la sua funzione ......

**Indica il nord.** Però a me non diventa rossa quando la "tappo".

# **MAPPE**

**Il bluetooth è lento,** sono tanti MB ma ce la dovresti fare.

Le MAPPE devi mettere nella **cartella CITIES** sulla **memory card E:**

Il cavo USB del vecchio telefono se entra nel buco del tuo nuovo telefono allora va bene.

ho abbandonato la pista "Map Loader"...invece **ho ricaricato la mappa Italia** che avevo preso qui dal tuo post. L'ho istallata sul mio N95-1....

**ho creato la struttura E:/cities/diskcache** (come sul mio N95-8G e N82...) copiando le sottocartelle.

**Ho creato anche la dir. ITALIAN** per la voce. Ora funziona tutto perfettamente. Cmq il Map Loader dovrebbe funzionare sempre, così abbiamo la certezza di eliminare le vecchie meppe dal cell e di downloadare le nuove. Grazie sempre per il tuo contributo e quello degli altri amici!

A me nella *cartella E/cities* non ci sta nulla,dove le metto le mappe?

"basterà trasferire il tutto nel cellulare ad esempio (alcuni modelli la mettono in altri percorsi) nella cartella

### "E:\cities\disckcache"

(**se tali cartelle non esistono molto probabilmente è perchè non avete mai avviato il programma Nokia Maps** oppure subito dopo la formattazione, quindi avviatelo un momento, giusto un istante, il tempo che crei le cartelle)."

L'avevo letto anche io...ho avviato nokia maps ma dentro cities non si crea nessuna cartella,come mai?

vi suggerisco un metodo che con il mio N78 ha funzionato bene...vi spiego:

ho cercato di aggiornare la mappa nokiamaps del n78 con map loader ...non l'avessi mai fatto... il sistema ha riconosciuto il cell , ha scaricato la mappa italia, ma nella fase di salvataggio sulla mmc del cell, il programma si è bloccato sistematicamente! Stanco di aspettare e ingoiare continui insuccessi,ho copiato la cartella italy messa a disposiz. in questo post dall'amico Max68.

A questo punto **procedo con la navigazione e il nokia maps non funziona....**le solite scritte "non su strada" e "calcolo dell'itinerario in corso"....impallato ed inservibile

, anke se il localizzatore satellitare funziona bene... ho reistallato il nokia maps di illusion e **le mappe in e:\cities\diskache e/o in e:\private\20001f63,** ma niente di niente.

Allora ho preso questi 5 files (0.0.0.0.tmcinfo.cdt, 0.0.0.0.tmcquant.cdt, cachedatheader.cdt, QF, config.cfg) dalla **directory E:\cities\diskcache** del mio N95 8G nel quale il nokiamaps funziona regolarmente, e li ho incollati nella stessa **cartella e:\cities\diskcache** dell'N78 che non andava. Risultato? Miracolosamente il nokiamaps sul N78 ha ripreso a funzionare, calcolando il percorso e dando regolarmente le istruzioni vocali!

Probabilmente uno di questi 5 files ha ripristinato dei settaggi o ha corretto degli errori informatici che (non chiedetemi come...) avevano bloccato il nokia maps sull'n78. Prendetelo come un suggerimento per ripristinare il vs nokiamaps tutte le volte che non vuole funzionare e vi fa "alzare bandiera bianca". A me il giochetto è riuscito, con la forza della disperazione ;-)

----------------------------

ho un nokia n70 e ho installato nokia maps. **ho scaricato la mappa italia 123.zip**

**ho decompresso l'archivio zip** ... ho preso tutte le cartelle e le ho messe in **e:\cities**

quando vado a fare una ricerca di una piazza ... mi dice risultato non trovato. secondo voi è un fatto di mappa?

Non so risponderti con certezza, però effettivamente questa mappa potrebbe non essere compatibile... Il problema te lo da solo con una piazza ben specifica oppure con qualsiasi cosa cerchi???

Un'altra cosa, mi dovresti dire che versione di nokia map hai installato sul tuo cell, perchè potrebbe non essere la stessa versione che usiamo noi che abbiamo cell più recenti, ed in questo caso le mappe qui postate potrebbero non essere compatibili, se è così come penso io potrei provare a postarti il link con una versione più vecchia della mappa, magari così risolvi il preblema, ma ripeto, ho bisogno di sapere la tua versione di nokia map.

Sono andato in **E:\cities\disckcache** e dopo aver **estratto il file zippato dell' Italia** ho creato una cartella chaimata Italia e ci ho inserito tutte le cartelle che mi erano venute fuori... 1,2,3.... a,b,c... ecc ecc... Ho creato una cartella sennò mi diceva sovrascrivere il seguente file? E per non sovrascriverlo ho crato una cartella chiamata Italia...

Inanzitutto volevo sapere se ho fatto bene, e secondo dove la trovo ora la cartina?

**ho preso una mappa qualsiani, scompattata e ho provato a copiarla come dici tu in "E:\cities\disckcache",** mi dice che ci sono dei files uguali che già ci stanno, che hanno lo stesso nome e che chiaramente non posso sovrascrivere perchè sono quelli dell'Italia che ho già: che faccio?

Io ho la mappa Italia preistallata sopra originale, voglio copiare i file della Francia o della Spagna o chi sia; quando vado a copiare tutta la dir scompattata di una nazione il programma di copia di windows mi dice che c'è già un file con questo nome e ti chiede se vuoi sovrascriverlo o no.

Chiaramente io dico di no perchè quel file che vuole sovrascrivere su quello che ho già dell'Italia sarebbe quello della nazione nuova quindi per questa nazione andrebbe bene ma perderei il file dell'Italia con conseguenze di non funzionamento della mappa Italia!

Allora quando il copia di windows mi chiede, trovando files con nome uguali, se sovrascriverlo che devo fare: 1- sovrascriverlo

2- dire di non sovrascriverlo e di continuare la copia?

ho provato a copiare le mappe non con il copia secco di windows ma con il metodo del Winrar descritto da te; sembra che funzioni, nel senso che non mi trova duplicati e quindi non sovrascrive le mappe che ho già! Devo verificare dir per dir gli orginali con il combo perchè non riesco a capire come mai non trova duplicati!

ho fatto delle prove è alla fine ho scoperto che il metodo per collegare le mappe consigliato da te non è esatto: questo non dice niente sul lavoro che hai fatto e che continui a fare ma, secondo me, c'è un bug enorme nella procedura ed adesso ti spiego anche il perchè.

Non mi riuscivo a spiegare perchè se facevi il copy grezzo con windows trovava dei file con stesso nome e quindi ti chiedeva se volevi sovrascriverlo o no, mentre facendo la copia di una mappa scompattata in una mappa ancora zippata winrar non dicesse niente e copiava tutto: il motivo è che **winrar di default è settato** su **" aggiungi e sostituisci i files "!!! Hai capito!**

Quindi winrar trovava files con lo stesso nome e sostituiva quelli che c'erano di una mappa con il nuovo di una altra mappa! Infatti ho cambiato il settaggio di winrar in "chiedi prima di sovrascrivere" e lui subito mi ha trovato file con lo stesso nome ed è spuntata la solita domanda "se volevo sovrascrivere o no".

Ho fatto un controllo più dettagliato, per esempio volevo unire la mappa della Spagna con quella dell'Italia che ho attualmente; nella mappa della Spagna nella cartella e sottocartella \0\0 vi è il file 57900.ctd di 413823 byte datato 01/10/08 mentre nella stessa posizione di cartella e sottocartella di quella Italia vi è lo stesso file 57900.ctd ma di 415908 byte datato 17/04/08.

Se io faccio sostituire il primo file, cioè quello della Spagna al posto di quello dell'Italia mi perdo un pezzo della mappa dell'Italia sostituito da quello della Spagna! Per cui se dovessi andare in quella zona dell'Italia di quel pezzetto di mappa sostituita sicuramente Nokia maps mi darebbe errore o si bloccherebbe o non so altro.

Il Map Loader quando scarica una mappa della Spagna per copiarla sul cell dove vi è anche una mappa dell'Italia sicuramente cambia il nome del file quando lo trova con lo stesso nome!

Quindi le mappe postate da te e da altri di varie nazioni vanno benissimo ma devono essere messe al posto di quella che hai, **cioè cancellare il contenuto della dir "diskcache"** eccetto i quattro files config e altro e la dir icons e sostituirla con quella della nazione che interessa! Così funziona! Se ti sei fatto una copia della dir precedente "diskcache" quando torni in italia la rimetti a posto.

scusate...io nella **cartella cities>diskcache** ho altre cartelle con lo stesso nome delle cartelle della mappa dell'italia...sovrascrivo ? cosa faccio ?

### **FUNZIONA**

Quindi le mappe devono essere messe al posto di quella che hai, cioè cancellare il contenuto della dir **"diskcache"** eccetto i **quattro files config** e altro e la **dir icons** e sostituirla con quella della nazione che interessa! Così funziona!

Sono andato in **E:\cities\disckcache** e dopo aver **estratto il file zippato dell' Italia** ho creato una cartella chaimata Italia e ci ho inserito tutte le cartelle che mi erano venute fuori... 1,2,3.... a,b,c... ecc ecc... Ho creato una cartella sennò mi diceva sovrascrivere il seguente file? E per non sovrascriverlo ho crato una cartella chiamata Italia...

Scusa ma ho letto tutto e mi sembra che la tua teoria non faccia una piega, non capisco la parte quotata sopra. Me la chiarisci meglio (perchè come dici tu, mi sembra che non si possano mettere più mappe distinte assieme) perchè vorrei provare ad inserire Italia+UK+Grecia e non saprei proprio come fare?

intendevo dire che, secondo me, non potendo copiare una mappa diversa su quella già esistente senza sovrascrivere files uguali e quindi perdere parti di mappe preesistenti, l'unico modo è, per esempio, se uno deve andare in Francia cancellare oppure salvare la cartella "diskcache" (solo le cartelle 0..9 e a..f !!!!) che uno ha e copiare la mappa della Francia (tutte le dir 0..9 e a..f) al loro posto. Per me non vedo altra soluzione!

Tipo creare un "diskcache UK" un "diskcache *IT*" e un "diskcache GR" e con X-plore cambiare all'occorrenza il nome della mappa del paese interessato semplicemente in "diskcache" dove la cartelle 0...9 e a...f sono quelle del paese mentre il resto lo copio così com'è dalla cartella "diskcache" che è presente adesso sul mio cell. Poi devo fare altro per attivare le mappe o basta questo cambio di cartelle? E per attivare la voce di navigazione come faccio?

#### **Bravo hai capito perfettamente! Le mappe se non sbaglio non si attivano**

# **SCOMPATTARE MAPPE**

Ho scompattato il **file 123.zip delle mappe** ma all'interno non ci sono le **famose cartelle da 0 a 9 e da a a f** bensì una **serie infinita di files.CDT** cosa devo farci?

Sono andato in **E:\cities\disckcache** e dopo aver **estratto il file zippato dell' Italia** ho creato una cartella chaimata Italia e ci ho inserito tutte le cartelle che mi erano venute fuori... 1,2,3.... a,b,c... ecc ecc... Ho creato una cartella sennò mi diceva sovrascrivere il seguente file? E per non sovrascriverlo ho creato una **cartella chiamata Italia...**

---------------------------------

Quindi le mappe devono essere messe al posto di quella che hai, cioè cancellare il contenuto della dir **"diskcache"** eccetto i **quattro files config** e altro e la **dir icons** e sostituirla con quella della nazione che interessa! Così funziona!

## **MAPPA ITALIA + LOMBARDIA**

allora io ho inizialmente installato ovi maps l ultima versione presa da questo sito...e cio aggiunto la mappa Italia, ma ho pensato, notando le mappe solo per la regione interessata esempio lombardia, di aggiungere la mappa della lombardia insieme alla mappa italia perchè penso che la mappa della lombardia appunto specifica per questa regione sia più precisa... (pero se dite ke e inutile aggiungerci la mappa della lombardia xk gia compresa nella mappa italia...) quindi la domanda è: come posso fare ha installare la mappa italia + mappa lombardia senza sovrascrivere le cartelle ??

#### **la mappa della lombardia non è più precisa di quella della lombardia nella mappa italia....... è una questione di risparmio di spazio nella memoria del telefono.**

Ragazzi avete notato che cambiando il link si possono scaricare le **mappe 0.0.14h**? Con quelle dell **mappa 'italia** funziona (138 mb):

http://static.s2g.gate5.de/maploaderzip/0.0.14h/123.zip

Comunque io ho installato sia la **0.0.13h che la 14 e non funzionano**, si avvia l'applicazione e si chiude subito. Ho dovuto prendere un'altra mappa (non so che versione è, c'è scritto solo V3) e ora funziona ma quando cerco un indirizzo non trova nulla con la "ricerca non in linea" Qualcuno ha avuto lo stesso problema?

Se vi interessa è uscita la **versione 2.0 dell'ottimo prog AvMapsLoader,** che comprende le mappe adatte alla ver. 3.0 del Nokia Map.

come al solito unzippare ed eseguire l'exe. No installation required.....e scaricate quello che vi serve. Occhio che per la Ver. 3.0 del l'Ovi ci sono altri files da scaricare che sono necessari al funzionamento oltre le mappe **(i files index).**

**mappa lombardia** (41,6 mb)

http://www.anonym.to/?http://static.s2g.gate5.de/map5/maploaderzip-00.01.22.103/1123002.zip

#### **mappa 'italia funziona (138 mb):**

http://static.s2g.gate5.de/maploaderzip/0.0.14h/123.zip

**mappa europa** (1,36 Gb)

http://www.anonym.to/?http://static.s2g.gate5.de/map5/maploaderzip-00.01.18/32.zip

#### **mappa germania**

http://www.anonym.to/?http://static.s2g.gate5.de/maploaderzip/0.0.13h/120.zip